# **SAPEX Installation from Transport Request**

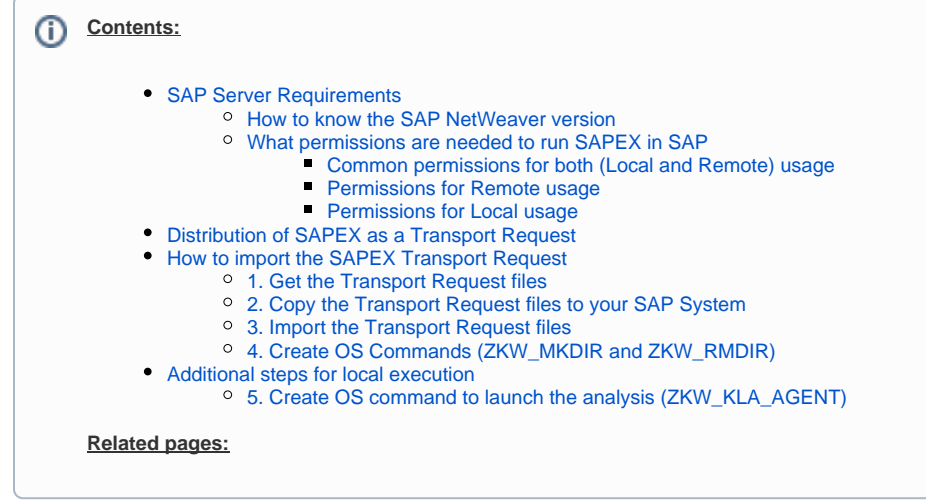

# <span id="page-0-0"></span>SAP Server Requirements

To analyze ABAP code with the Kiuwan Solutions, the source code and the information from the SAP system need to be exported before they can be analyzed.

The SAP Extractor (SAPEX) for Kiuwan performs these tasks.

NOTE: SAPEX is expected to run in any **SAP NetWeaver 7.4+** platform. Read below how to learn which version you are using.

[Contact Kiuwan Technical Support](https://www.kiuwan.com/docs/display/K5/Troubleshooting#Troubleshooting-ContactKiuwanTechnicalSupport) Kiuwan Support if you have a previous platform version.

## <span id="page-0-1"></span>**How to know the SAP NetWeaver version**

- 1. Log on to the system using SAPGUI
- 2. On the main menu, choose **System** > **Status**…
- 3. In the **System: Status window** you'll see a section in the middle-right called **SAP System data**
- 4. Click the icon next to **Product version** to show the details of all the components installed on your system

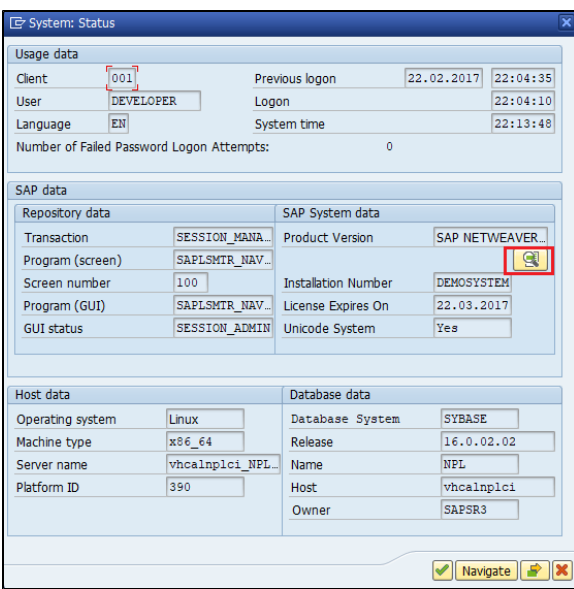

#### 5. Look for **SAP\_BASIS**

- a. **Release** = major release version of NetWeaver
	- b. **SP-Level** = installed support pack

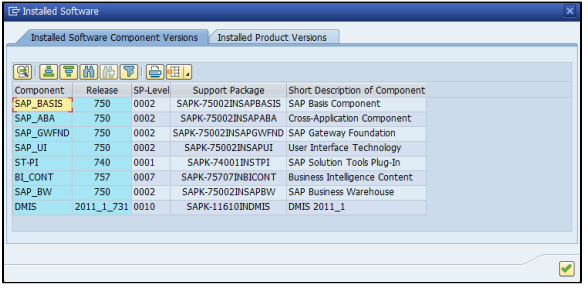

## <span id="page-1-0"></span>**What permissions are needed to run SAPEX in SAP**

Depending on your use of SAPEX [\(Remote](https://www.kiuwan.com/docs/display/K5/Remote+use+-+Analysis+outside+the+SAP+Server) or [Local](https://www.kiuwan.com/docs/display/K5/Local+Use+-+Analysis+within+the+SAP+Server)) the permissions are different.

**Remote** usage of SAPEX means that the SAPEX functionality is executed within an external system. This means that you will use KLA to remotely connect to the SAP Server to extract the code and analyse it. In this remote scenario, the SAP Server acts as a pure server host. It provides the needed APB source files for KLA to analyze. Therefore, KLA will use an SAP user to connect to the SAP server to extract the code (i.e. to invoke the SAPEX RFCs).

In a **Local** usage of SAPEX, you will need to configure a SAP user with permissions to run the code extraction and execute the SAPEX programs.

#### <span id="page-1-1"></span>**Common permissions for both (Local and Remote) usage**

Regardless of local vs remote usage, there are some common permissions the SAPEX user needs to be granted:

- Object : S\_DATASET
	- $\circ$  ACTVT = 06, 33, 34
	- $\circ$  FILENAME = DIR\_HOME/sape4k/\*
	- <sup>o</sup> Note: if you configure the SAP instance to be balanced to a group of SAP servers, you will need to configure this permission in every SAP server (because DIR\_HOME will be different for every SAP instance)
- Object : S\_LOG\_COM
	- $\circ$  COMMAND = 'ZKW\_MKDIR', 'ZKW\_RMDIR'
	- OPSYSTEM = Operating System type ( SY-OPSYS system variable) established for SM69 commands (for example, Linux, UNIX, ANYOS, Windows NT, etc… )
	- HOST = SAP server where above commands will be executed ( "\*" or SY-HOST system variable, recommended \* )
- <span id="page-1-2"></span>Object : S\_RZL\_ADM
	- $O$  ACTVT = 03
	- o Needed to remove export temporary directories of SAP server

#### **Permissions for Remote usage**

For SAPEX **remote** usage, SAP user must be **type B** (**system**) .

A **type B** user with above privileges should also be granted the following authorizations:

- Object : S\_RFC
	- $O$  ACTVT = 16
	- RFC\_TYPE = 'FUGR'
	- RFC\_NAME = 'ZKW\_SAPEX\_FG', 'SYST',' RFC1',' SDIFRUNTIME'

The above permissions as displayed in SAP:

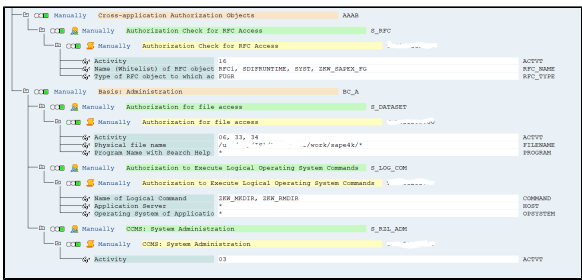

#### <span id="page-2-0"></span>**Permissions for Local usage**

In a **Local** scenario, SAP user must be **type A** (**dialog**).

Besides the common authorizations (above explained), this SAP user must also have next ones:

- Object : S\_TCODE
	- $\circ$  To execute SAPEX transactions :
	- ZKW\_COD,
	- ZKW\_MET
	- <sup>o</sup> ZKW\_ANA

Object : S\_PROGRAM

- To execute ABAP programs through SA38 :
	- o ZKW\_SAPEX\_CODE
	- $\circ$  ZKW\_SAPEX\_METADATA
	- <sup>o</sup> ZKW\_ANALYSIS
	- o ZKW ANALYSIS TO

# Distribution of SAPEX as a Transport Request

<span id="page-2-1"></span>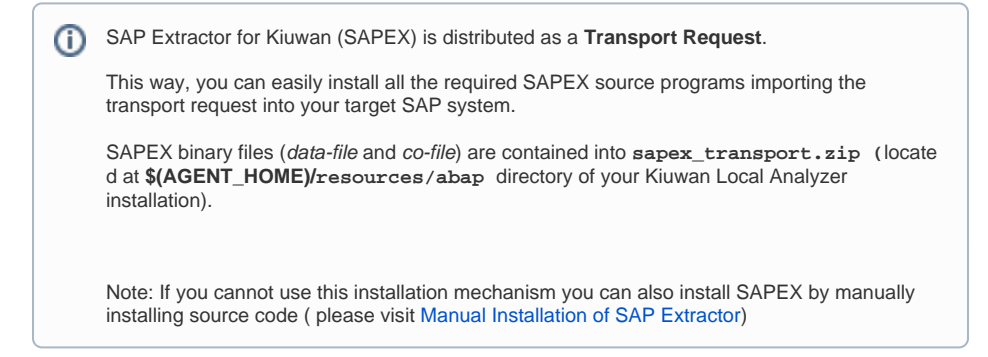

# <span id="page-2-2"></span>How to import the SAPEX Transport Request

In this section, we will import the Transport Request for SAPEX that is included in your Kiuwan Local Analyzer distribution.

## <span id="page-3-0"></span>**1. Get the Transport Request files**

Find the **Transport Request** as a zip file (**sapex\_transport.zip**) in the \$(AGENT\_HOME)/resourc es/abap directory of your Kiuwan Local Analyzer installation.

Unzip the file into your local system. This will extract two files :

- a data-file: R900039.NPL
- a co-file: K900039.NPL

Please note that the last 3 digits of the transport numbers might be different in the most recent versions.

## <span id="page-3-1"></span>**2. Copy the Transport Request files to your SAP System**

Next, you need to copy the extracted co-file and data-file to your SAP System. **K900039.NPL** to your **/usr/sap/trans/cofiles** directory **R900039.NPL** to your **/usr/sap/trans/data** directory

Please note that destination directories are for a unix sap system. In case of a SAP Windows system, it typically is <drive>:\usr\sap\trans

If you have direct access to your SAP system, you can copy them directly.

Otherwise, execute **SE37** and execute the **ARCHIVFILE\_CLIENT\_TO\_SERVER** function. Click on Test /Execute

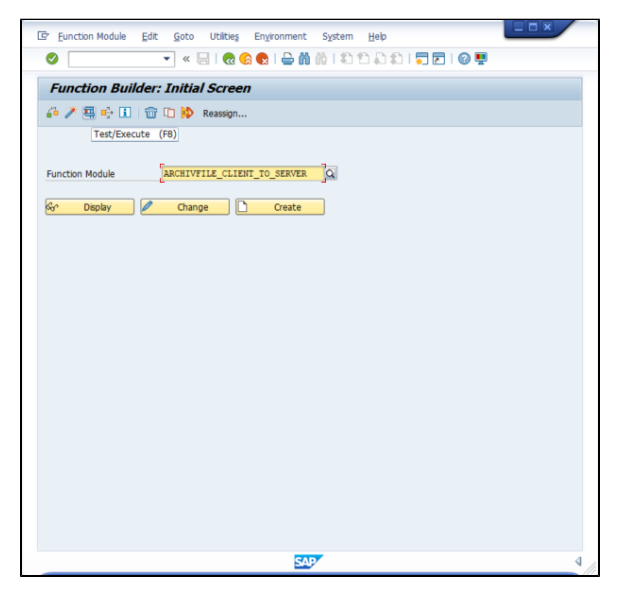

Then select the files you want to import (in your local machine) and the target path (in the SAP server), check **Uppercase/Lowercase** and **Execute** it.

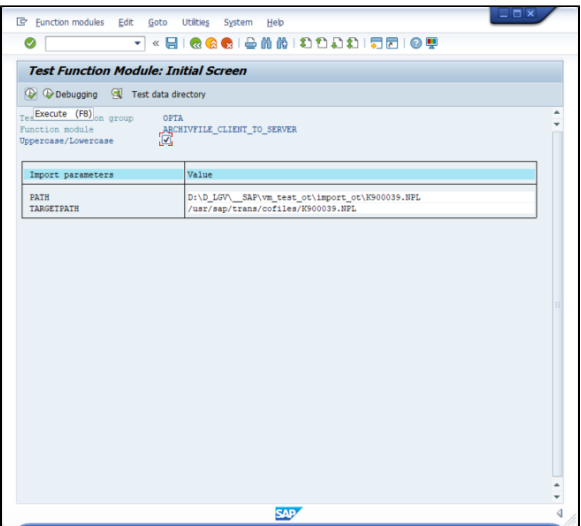

In order to confirm the copy, you can use **AL11** to check the transfer was done to the correct places.

**Execute** it and double click on the **DIR\_TRANS** row.

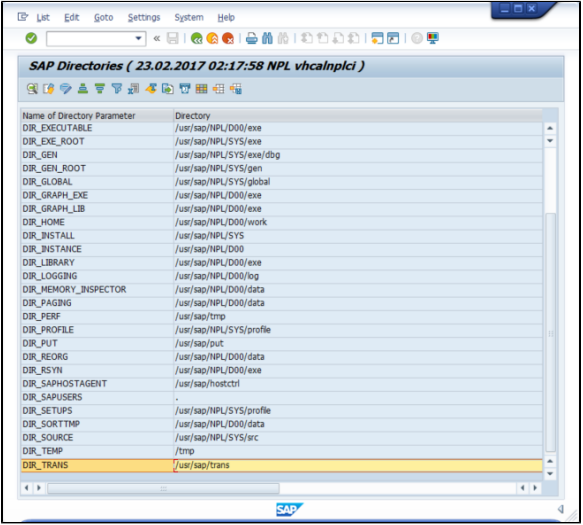

For **cofiles**, you should see something like the below image. Similarly to **data** directory.

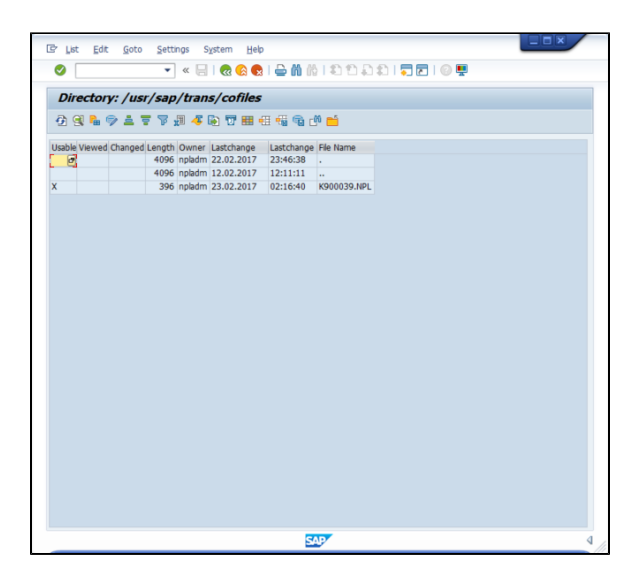

## <span id="page-5-0"></span>**3. Import the Transport Request files**

Next, the SAPEX Transport Request must be imported into your SAP system

Execute **STMS** and click on **Import Overview**

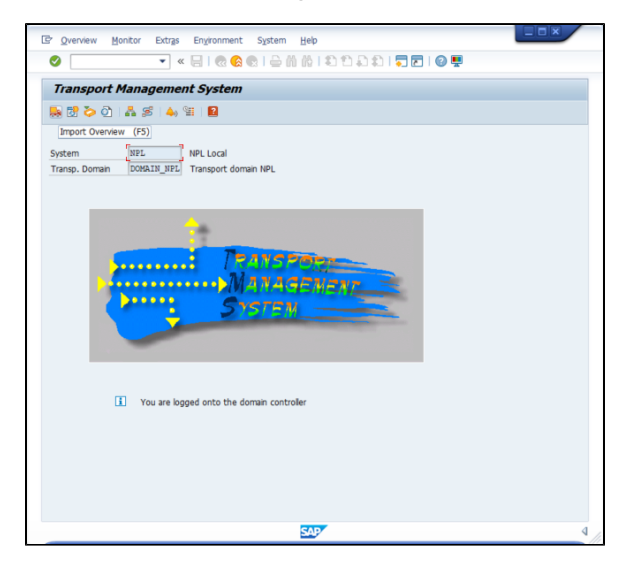

Then you will see your Import Queue(s).

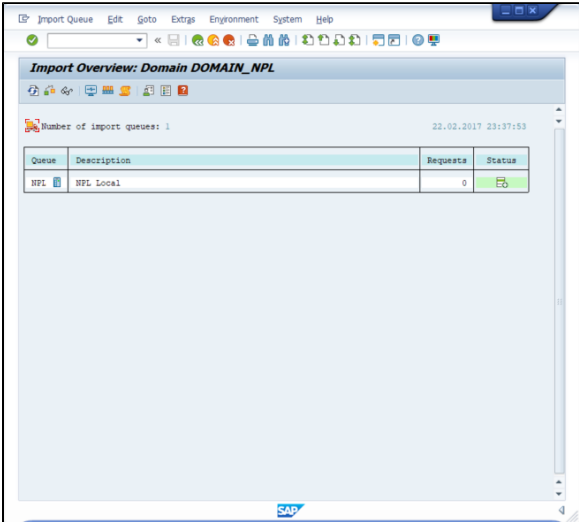

Double-click on the queue and you will see the requests for that queue.

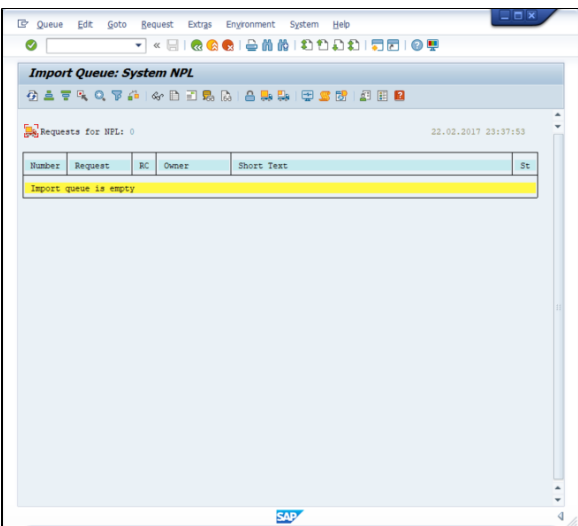

Now, you should add the SAPEX Transport Request (**Extras** > **Other Requests** > **Add**)

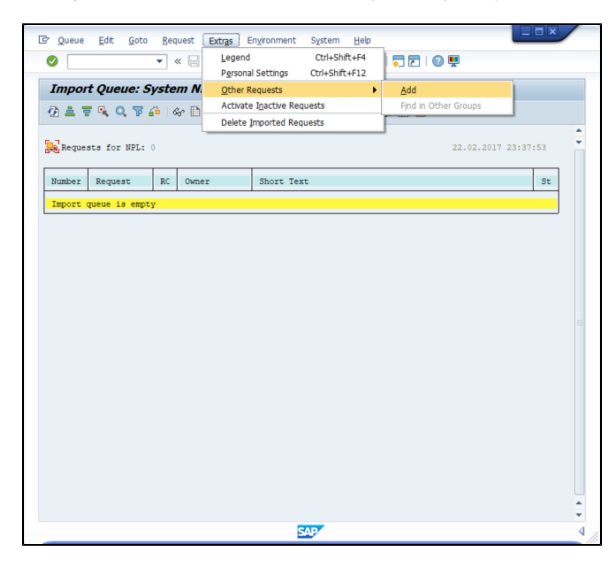

Click **Transp. Request** to see available Transport Requests:

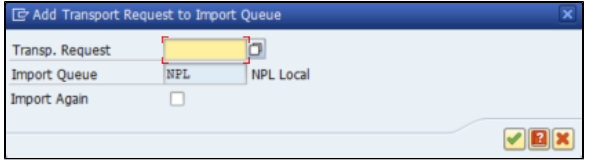

Select it

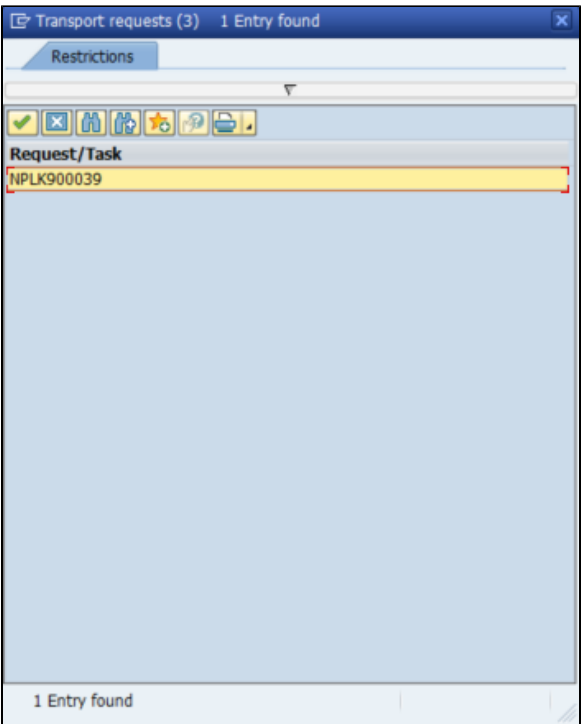

#### Click **Yes**.

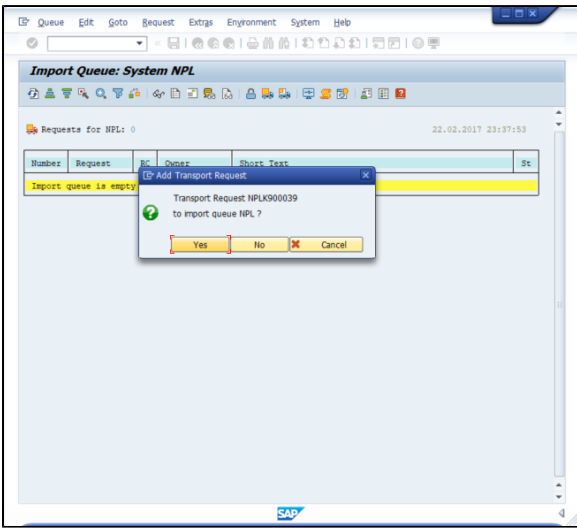

Then you will see the SAPEX Transport Request, select it and click **Import Request**.

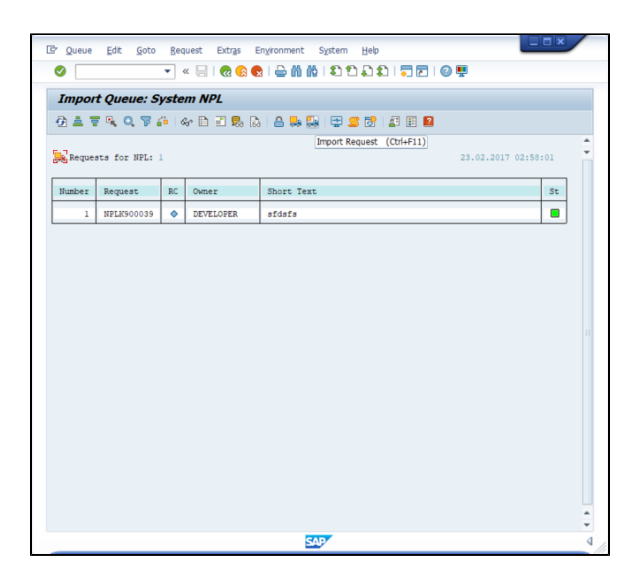

#### Select the **Options** tab as below.

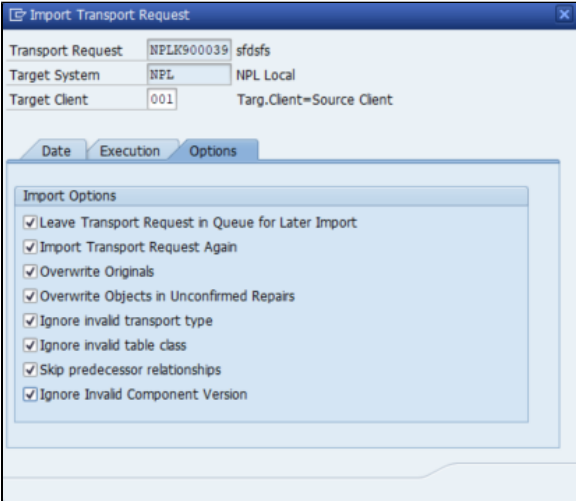

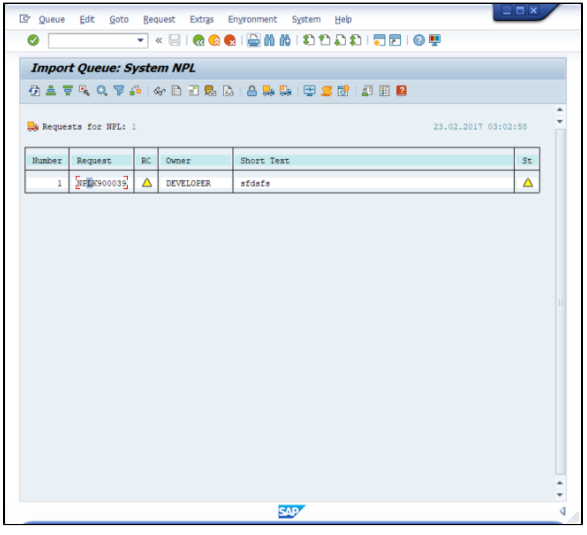

Once the import process is finished, you can check it using **SE09**.

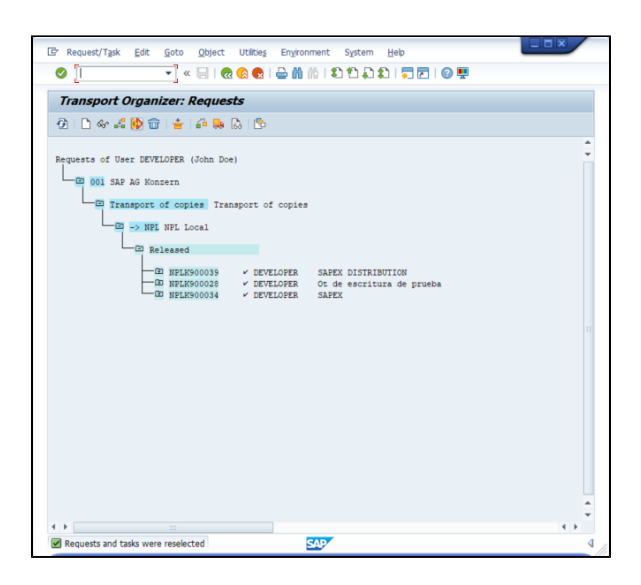

#### Use **Object Navigator** (**SE80**).

You will see SAPEX installed on your SAP System.

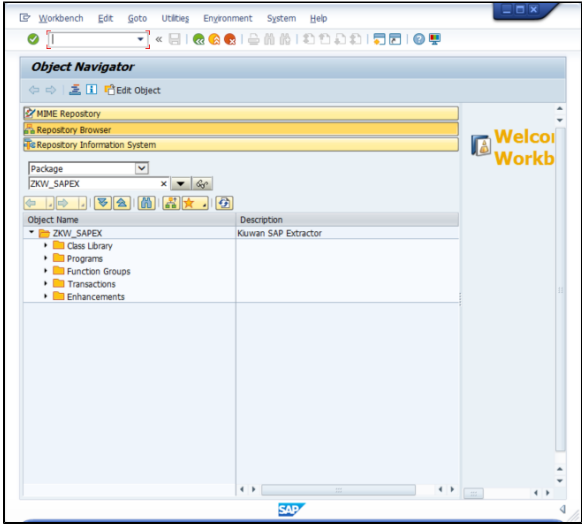

## <span id="page-9-0"></span>**4. Create OS Commands (ZKW\_MKDIR and ZKW\_RMDIR)**

After importing SAPEX Transport Request, you must create **OS commands** (ZKW\_MKDIR and ZKW\_RMDIR)

To do this, follow the instructions on [Create OS commands \(ZKW\\_MKDIR and ZKW\\_RMDIR\)](https://www.kiuwan.com/docs/display/K5/Manual+Installation+of+SAP+Extractor#ManualInstallationofSAPExtractor-4.CreateOScommands(ZKW_MKDIRandZKW_RMDIR))

# <span id="page-9-1"></span>Additional steps for local execution

## <span id="page-9-2"></span>**5. Create OS command to launch the analysis (ZKW\_KLA\_AGENT)**

If you decide on a local scenario, you must create an **OS command** (ZKW\_KLA\_AGENT)

To do this, follow the instructions on [Create OS command to launch the analysis \(ZKW\\_KLA\\_AGENT\)](https://www.kiuwan.com/docs/display/K5/Manual+Installation+of+SAP+Extractor#ManualInstallationofSAPExtractor-2.CreateOScommandtolaunchtheanalysis(ZKW_KLA_AGENT))